# BVS Site

"El BVS-Site es una herramienta que integra las fuentes de información de una BVS, permitiendo crear, administrar y publicar su sitio."

## Informaciones generales de Instalación y de aceso a la administración

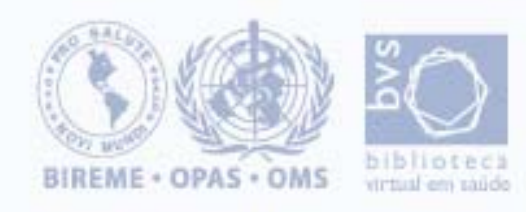

# BVS Site

Requisitos de Instalación

Utilizar cualquier del ambientes operativos: Windows 9x,NT,2000, Linux Intel;

Posueer un Web Server instalado;

Tener el PHP instalado (pruebado hasta la versión 4.4.0);

Estar con el php.ini configurado para utilizar las dlls: expat.dll y sablot.dll, como descripto en archivo install.txt de instalación del php Windows;

Tener su Web Server configurado con el PHP;

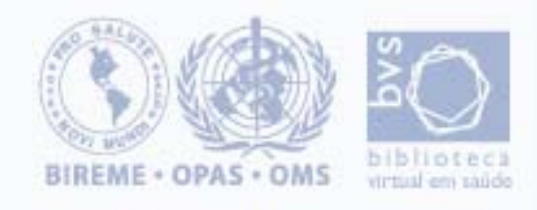

# BVS Site

Instalación más sencilla

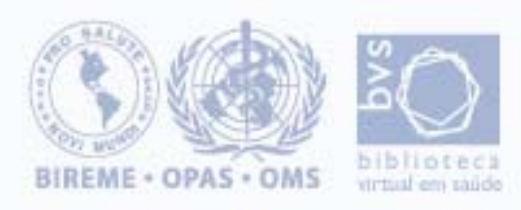

#### En el DocumentRoot del Web Server

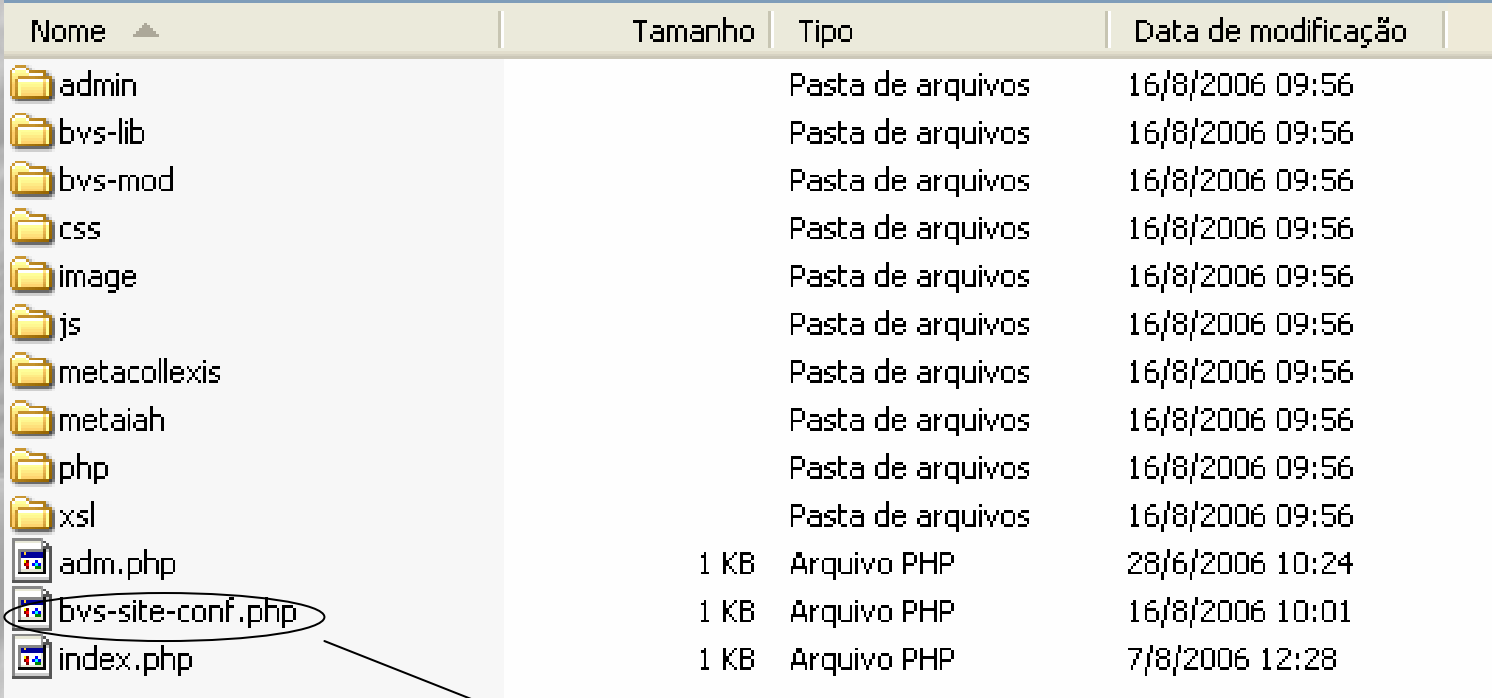

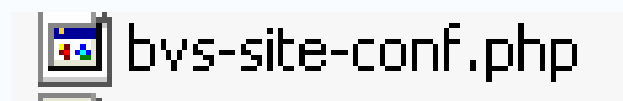

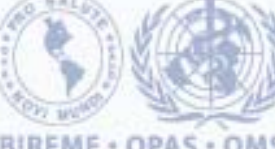

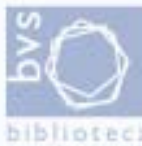

**BIREME · OPAS · OMS** 

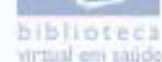

## **BVS-SITE-CONF.php**

**<?php [SITE INFO]**

**DEFAULT LANGUAGE=es**

**[ENVIRONMENT]**

**DIRECTORY=/ SITE\_PATH=/httpd/data/ DATABASE\_PATH=/httpd/bases/site/ SERVERNAME=localhost**

**[SKIN] SKIN\_NAME=classic**

**[METASEARCH]**

**ENGINE=local/serverSERVER=localhost:8080TIMEOUT=5000RESULT=PAGE/BOX (pagina a parte ou box)**

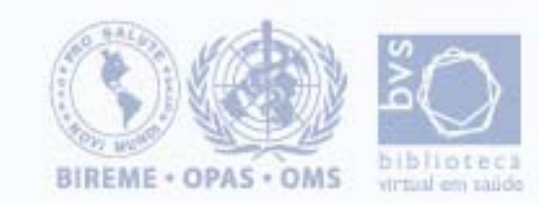

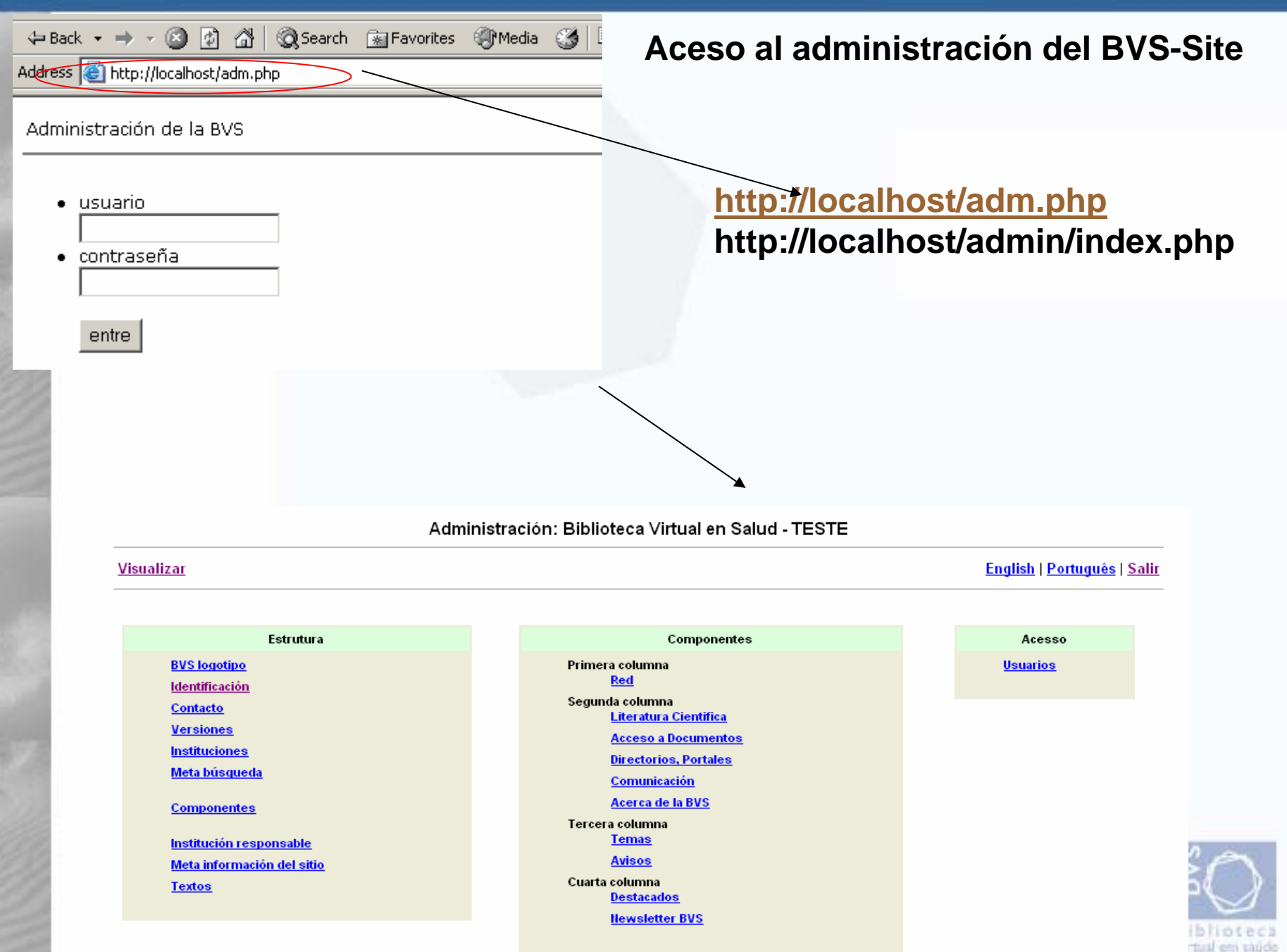

#### **Funcionalidades del Módulo de Administración**

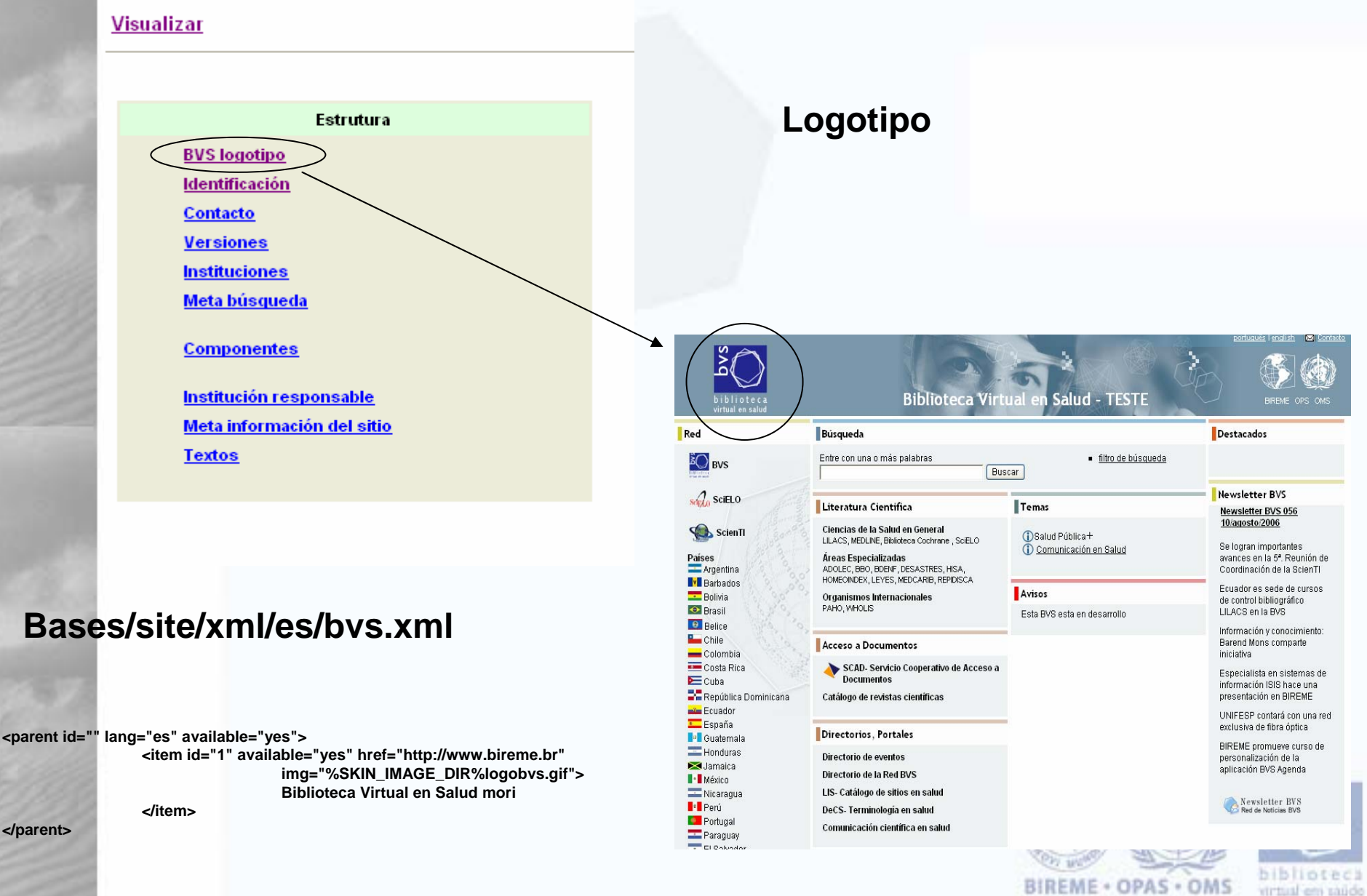

#### **Funcionalidades del Módulo de Administración**

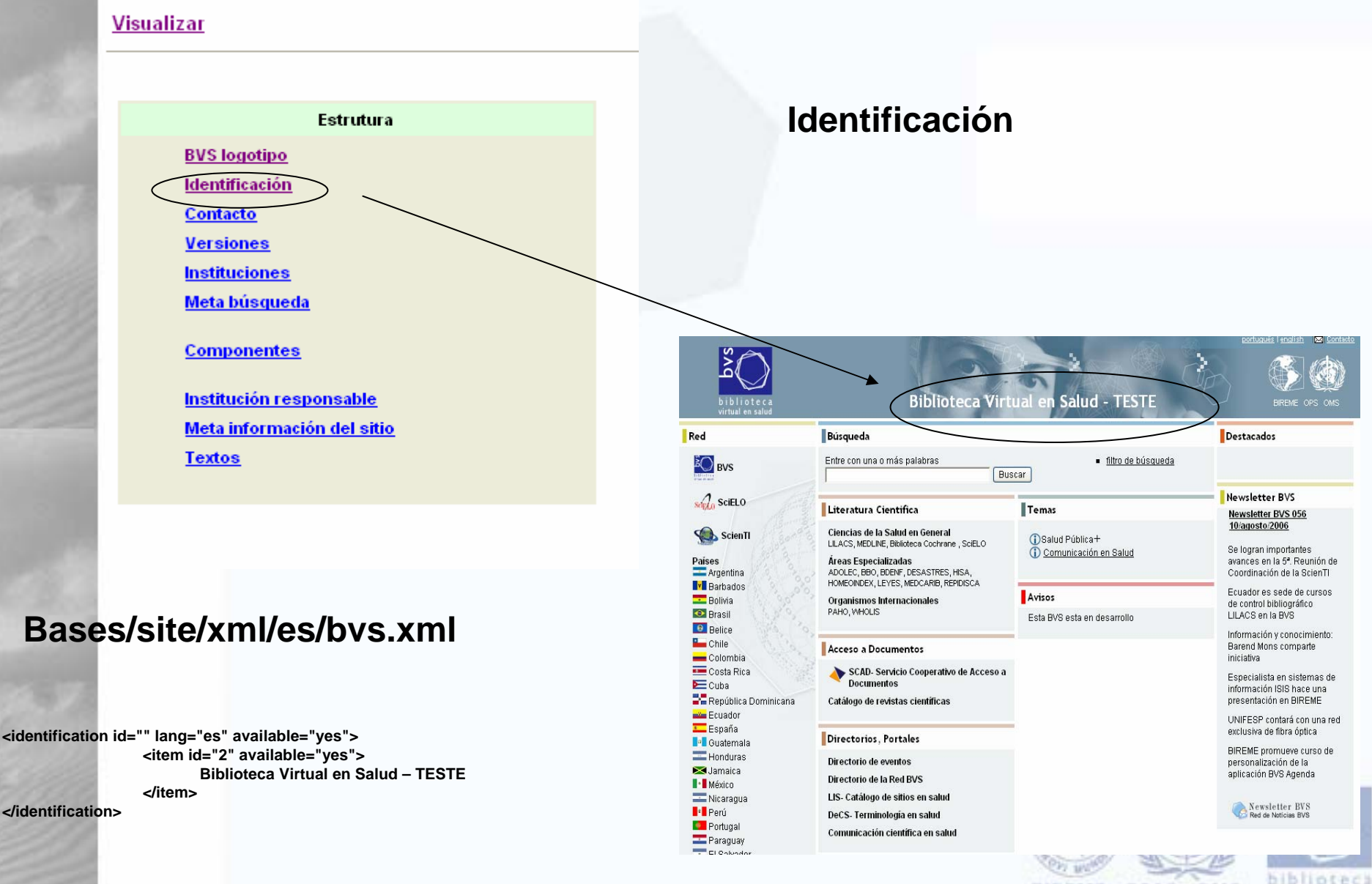

BIREME · OPAS · OMS

virtual em saúdo

### **Funcionalidades del Módulo de Administración**

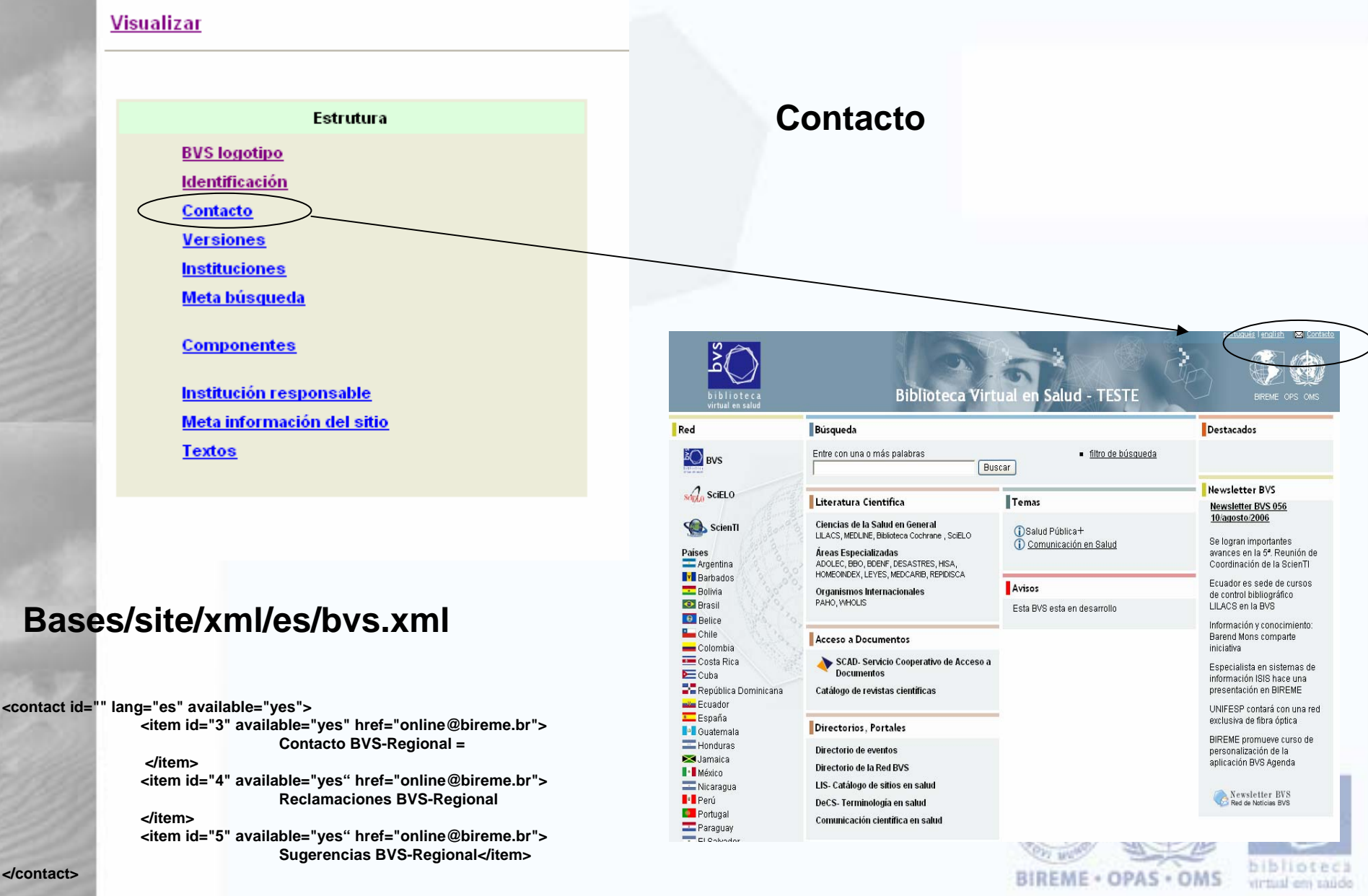

### **Funcionalidades del Módulo de Administración**

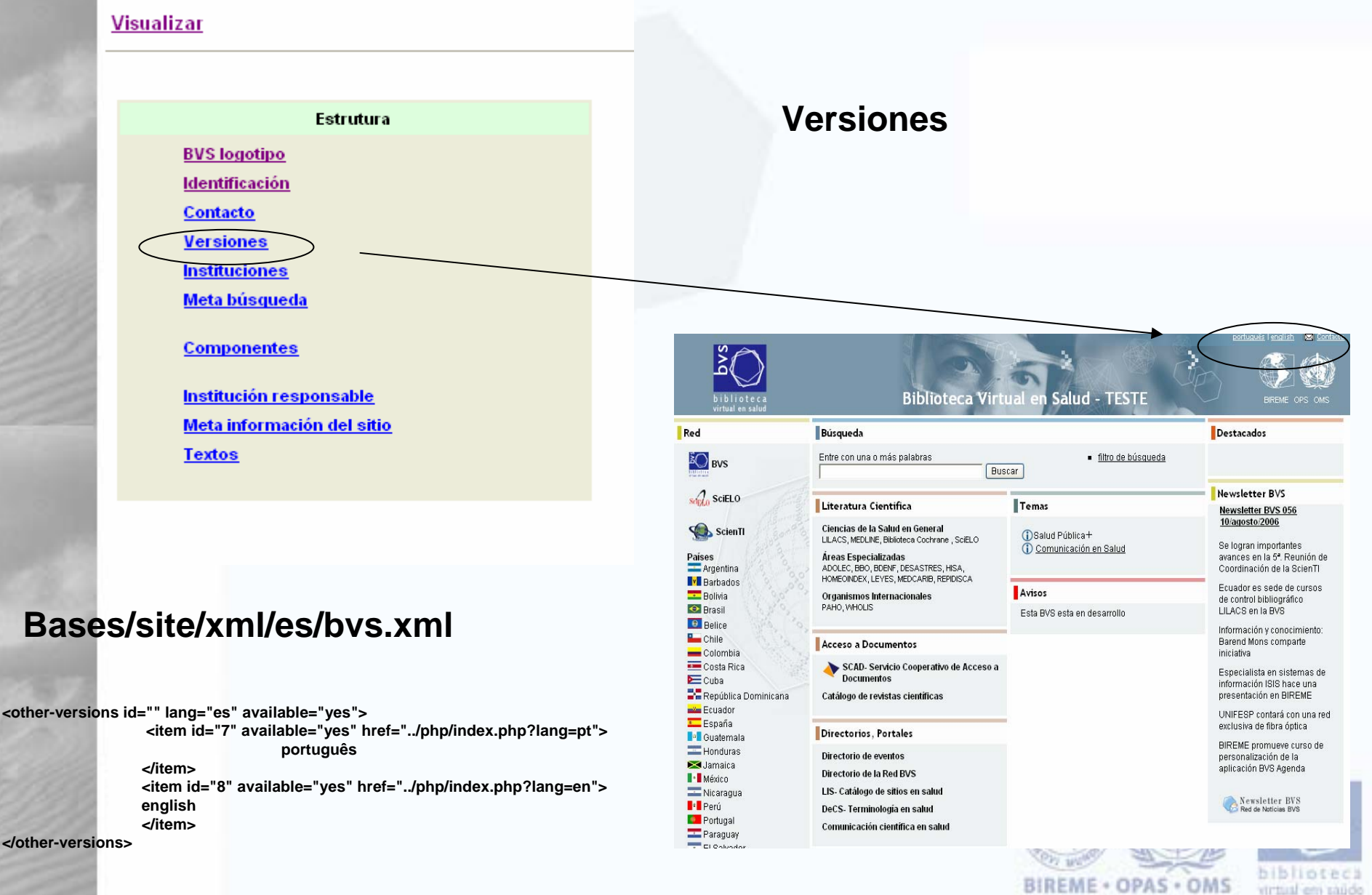

#### **Funcionalidades del Módulo de Administración**

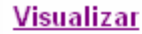

 $\overline{\phantom{a}}$  <institu

**</item>**

**</instit** 

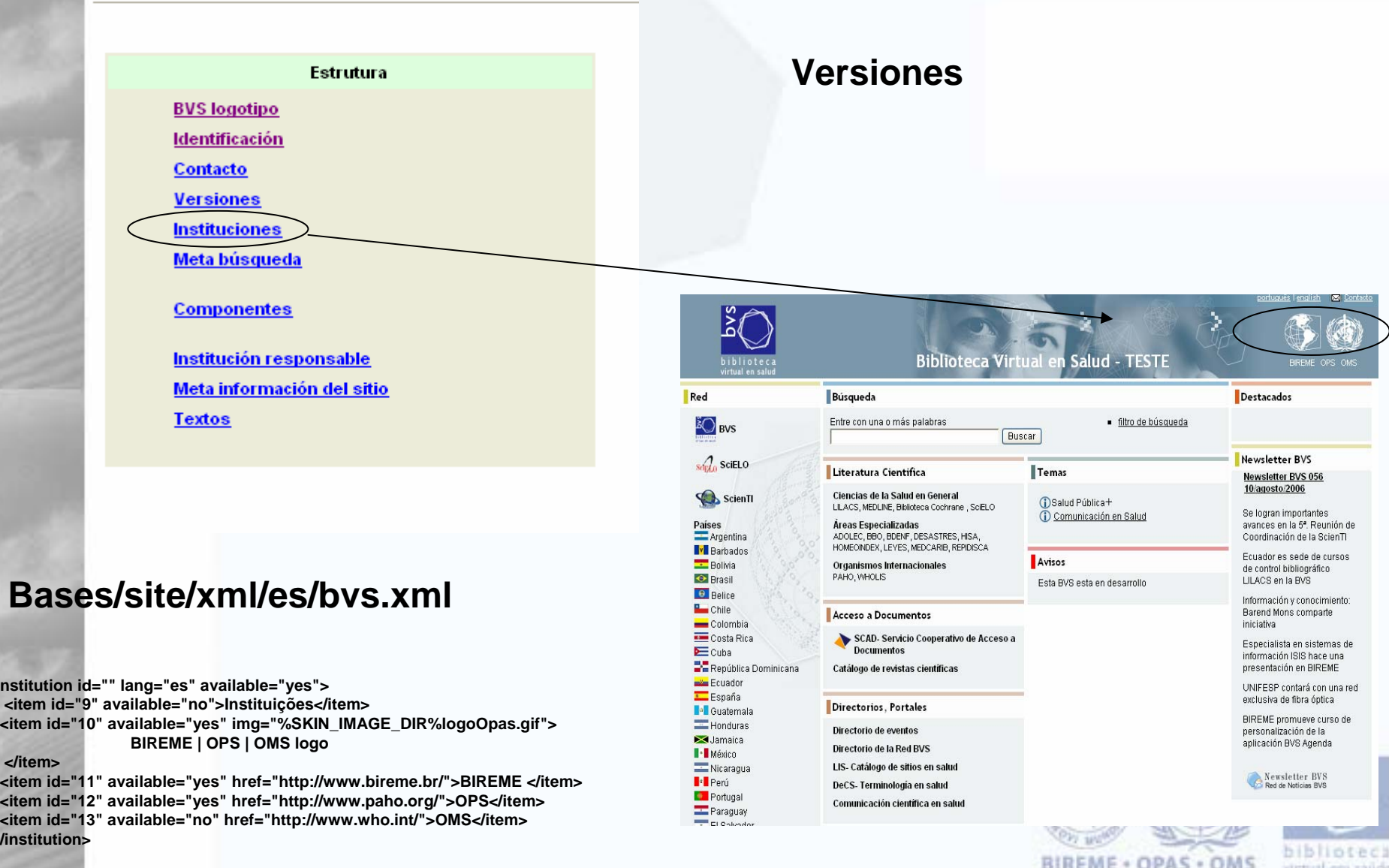

#### **Funcionalidades del Módulo de Administración**

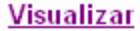

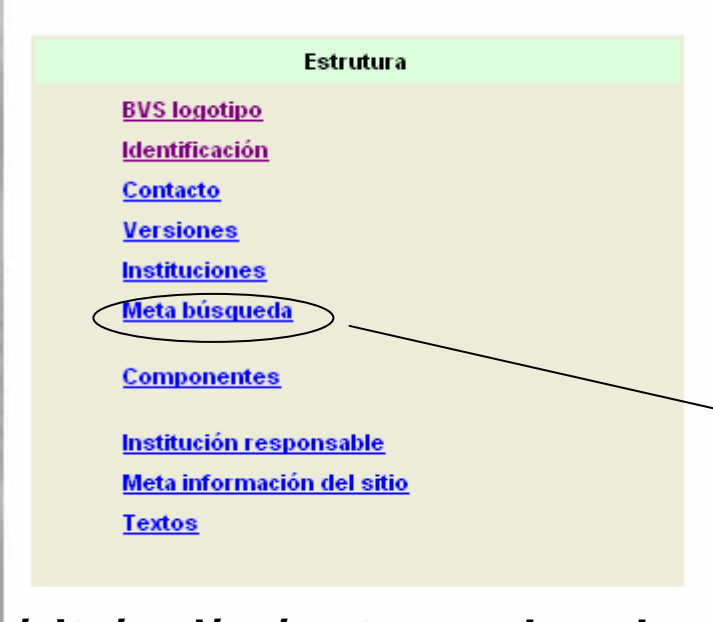

#### **Bases/site/xml/es/metasearch.xml**

**<?xml version="1.0" encoding="ISO-8859-1"?>**

**<metasearch id="" lang="es" available="">**

**<text id="search\_title" available="yes">Búsqueda</text> <text id="search\_freeSearch" available="yes">Búsqueda** libre</text>

**<text id="search\_entryWords" available="yes">Entre con una o más palabras</text>**

**<text id="search\_submit" available="yes">Buscar</text> <text id="search\_howToSearch" available="yes">¿cómo buscar?</text>**

**<text id="search\_allWords" available="yes">Todas la palabras</text>**

**<text id="search\_anyWord" available="yes">Cualquier palabra</text>**

**<text id="search\_error" available="yes">Por favor utilize algum termo para expressão de pesquisa.</text>**

#### **Funcionalidades de MetaBúsqueda**

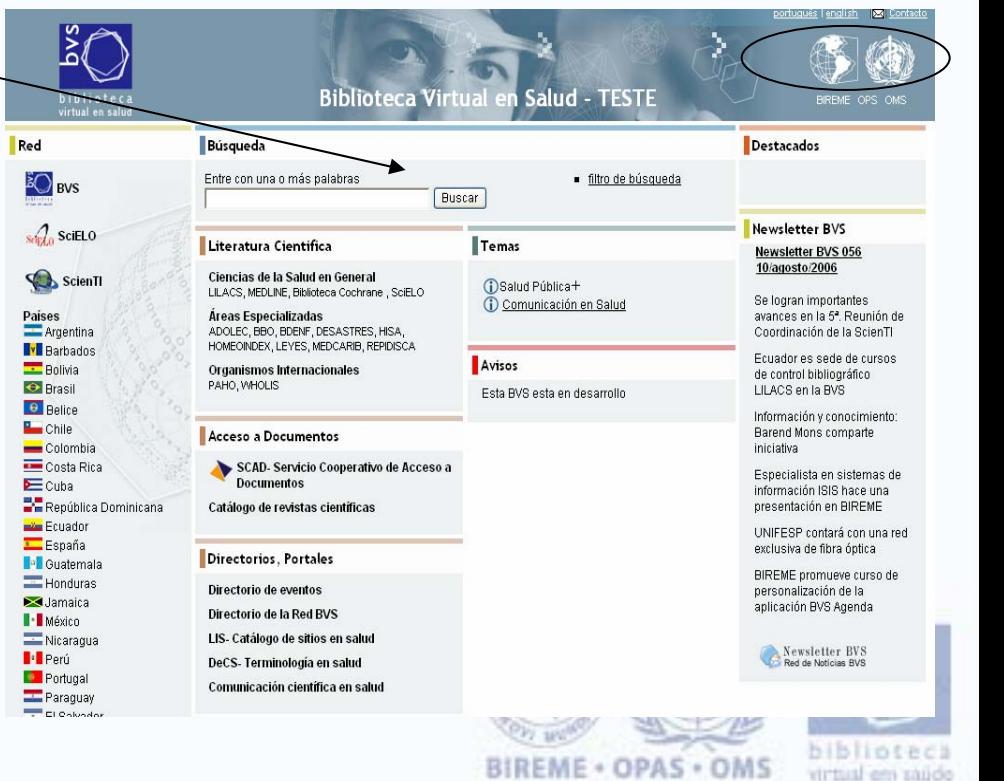

**................**

#### **Funcionalidades del Módulo de Administración**

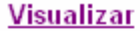

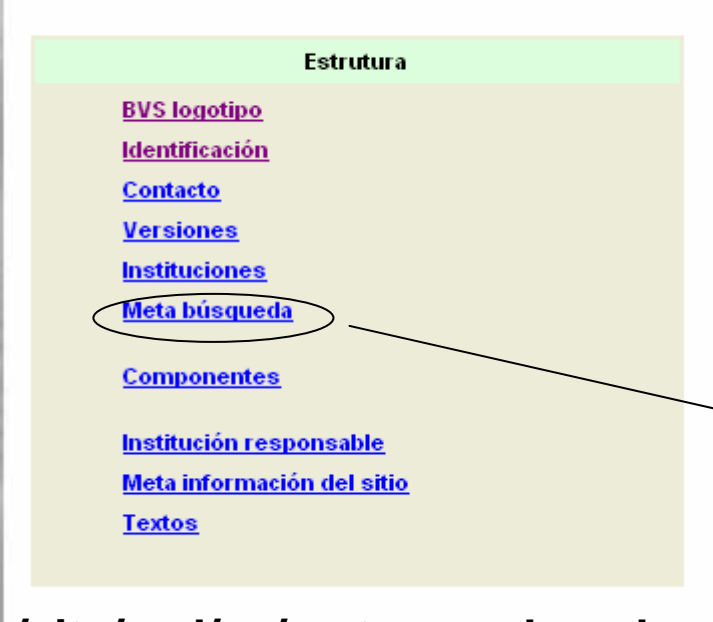

#### **Bases/site/xml/es/metasearch.xml**

**<?xml version="1.0" encoding="ISO-8859-1"?>**

**<metasearch id="" lang="es" available="">**

**<text id="search\_title" available="yes">Búsqueda</text> <text id="search\_freeSearch" available="yes">Búsqueda** libre</text>

**<text id="search\_entryWords" available="yes">Entre con una o más palabras</text>**

**<text id="search\_submit" available="yes">Buscar</text> <text id="search\_howToSearch" available="yes">¿cómo buscar?</text>**

**<text id="search\_allWords" available="yes">Todas la palabras</text>**

**<text id="search\_anyWord" available="yes">Cualquier palabra</text>**

**<text id="search\_error" available="yes">Por favor utilize algum termo para expressão de pesquisa.</text>**

#### **Funcionalidades de MetaBúsqueda**

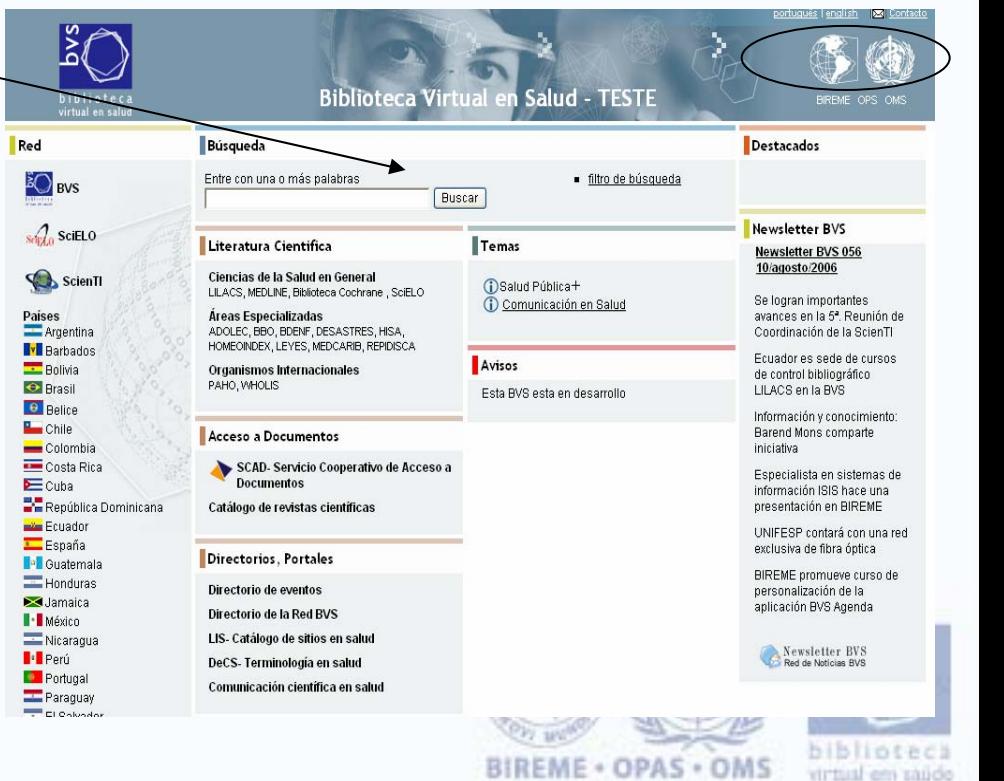

**................**

#### **Funcionalidades del Módulo de Administración**

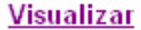

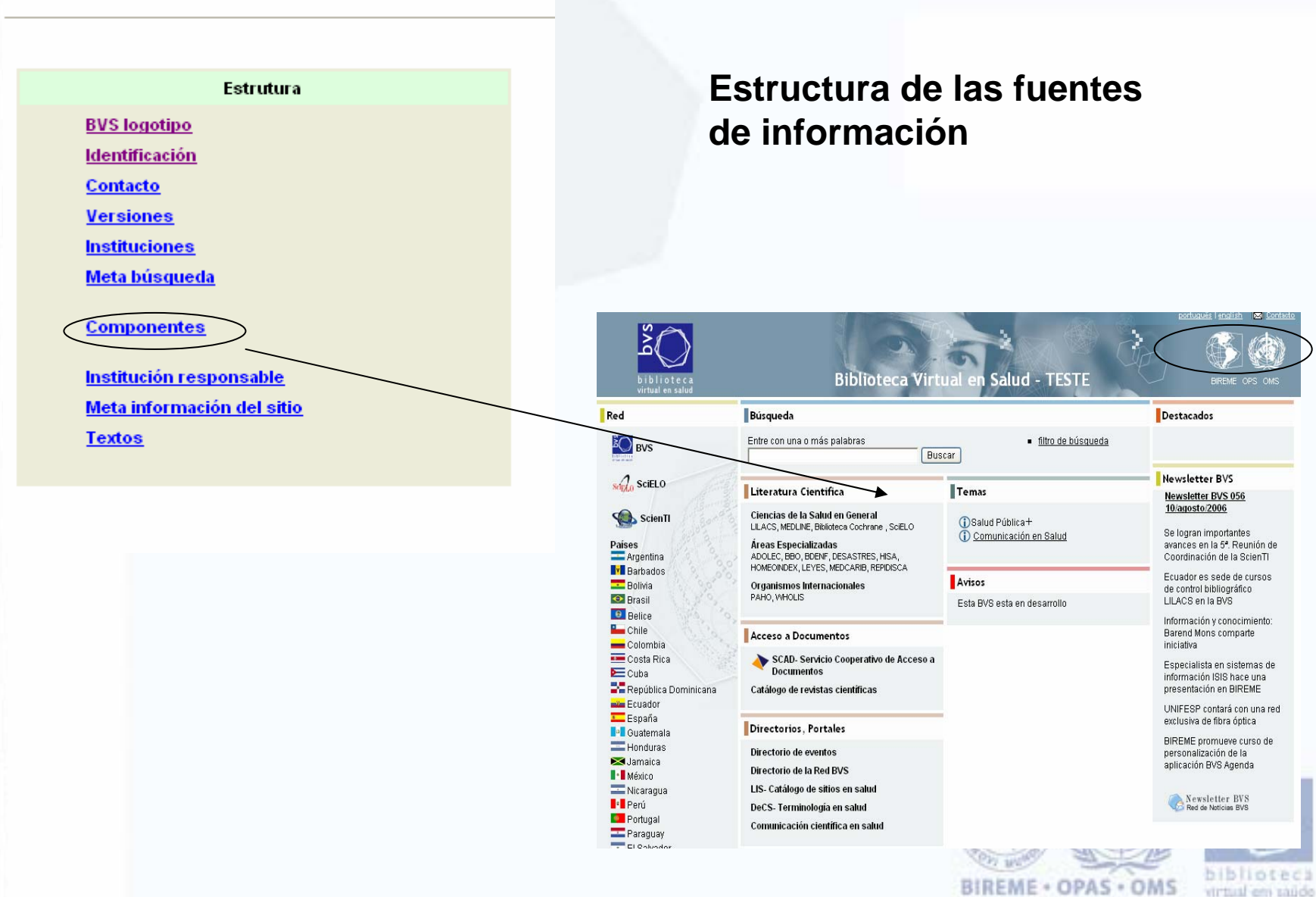

#### **Funcionalidades del Módulo de Administración**

**Visualizar** 

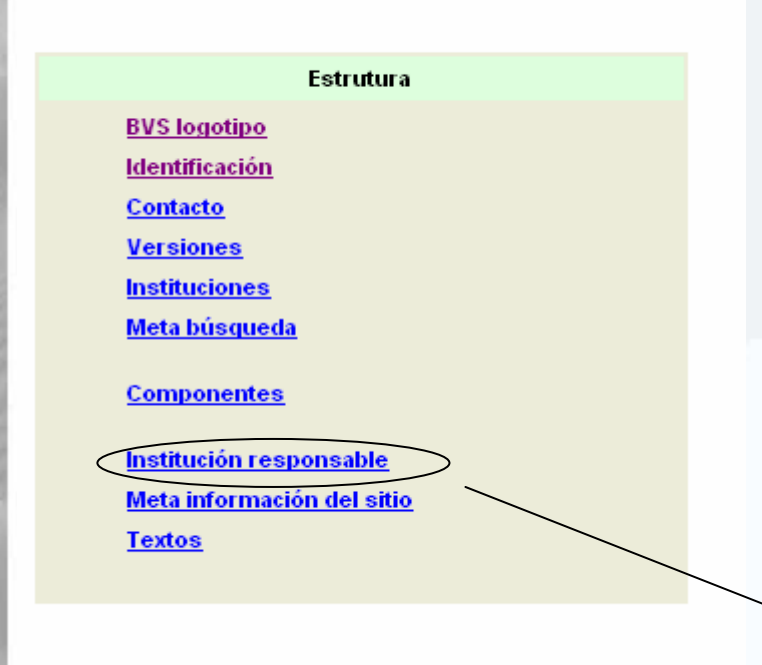

**Institución Responsable**

Rua Botucatu, 862 - 04023-901 - São Paulo/SP - Brasil Tel: (55 11) 5576-9800 · Fax: (55 11) 5575-8868

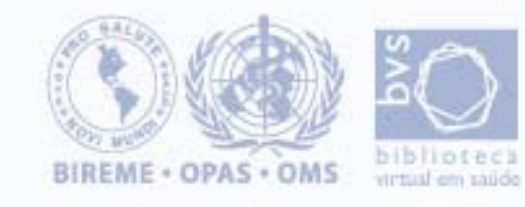

#### **Funcionalidades del Módulo de Administración**

#### **Visualizar**

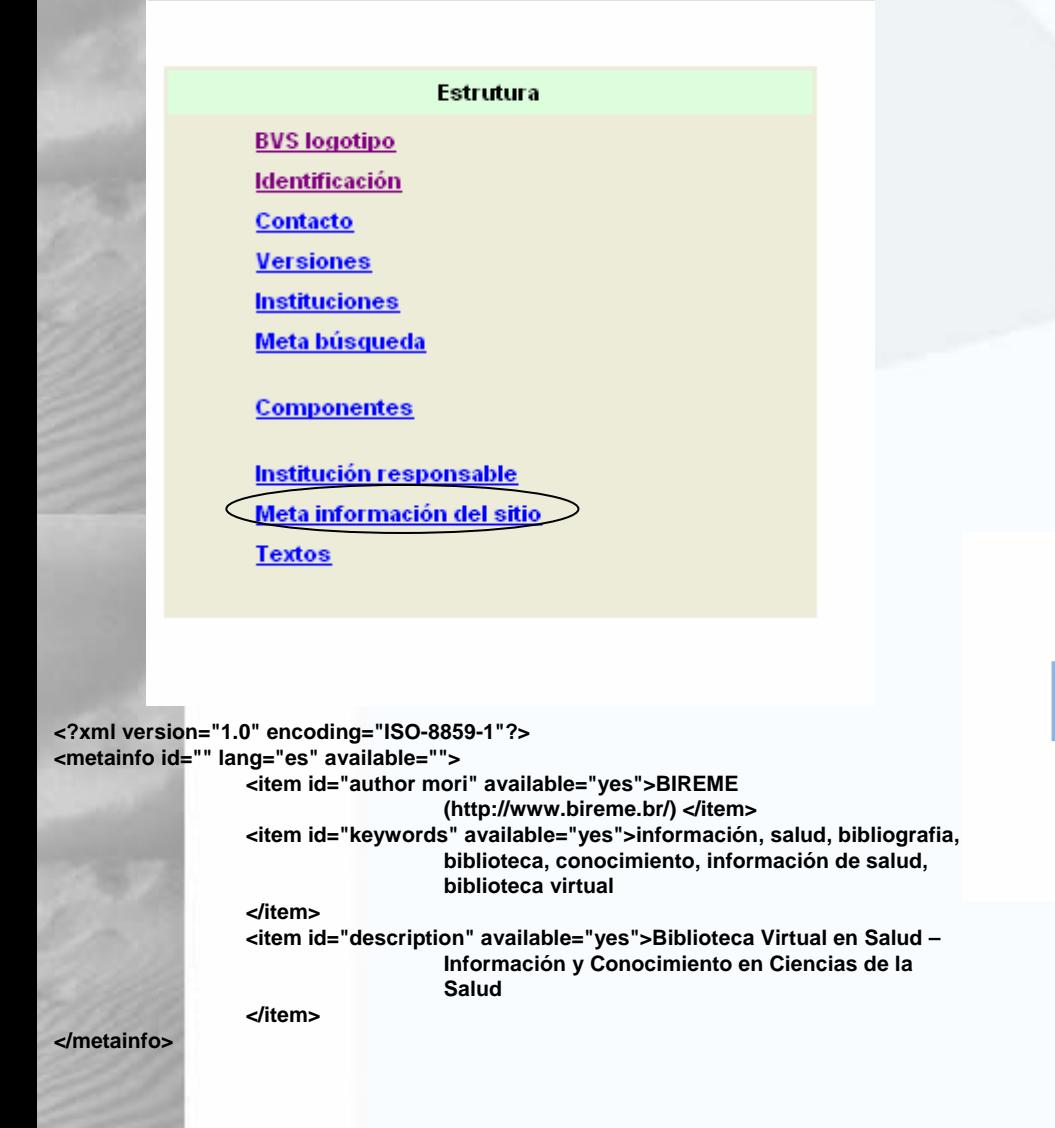

**Meta Información del sitioPara ser indizados por los buscadores**

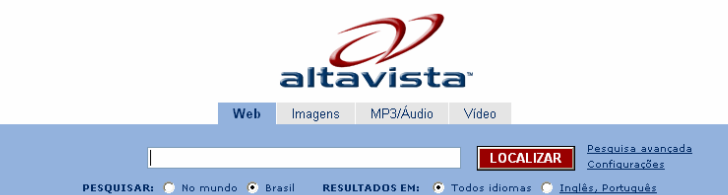

Tradução Babel Fish A. Answers Diretório Mais >>

Serviços Comerciais Submeter um site Sobre o AltaVista Política de privacidade

@ 2006 Overture Services, Inc.

Tornar o AltaVista minha Home Page AltaVista in English

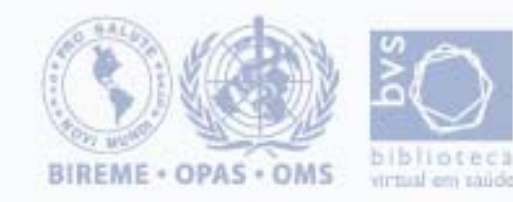

#### **Funcionalidades del Módulo de Administración**

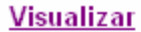

Ñ

C

 $\frac{11}{N}$ 

**.........**

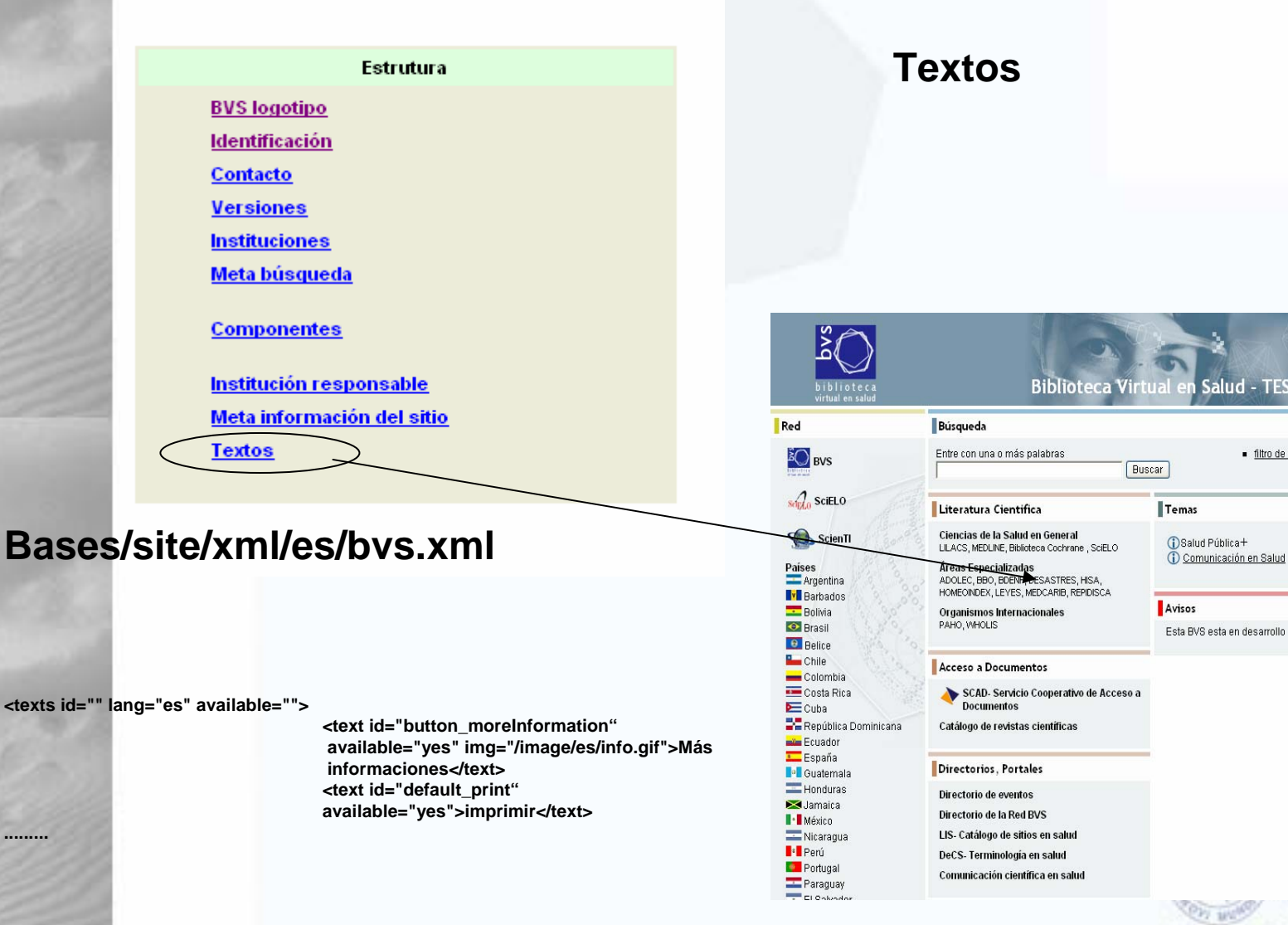

Coordinación de la ScienTI Ecuador es sede de cursos de control bibliográfico LILACS en la BVS lesarrollo Información y conocimiento: Barend Mons comparte iniciativa Especialista en sistemas de información ISIS hace una presentación en BIREME UNIFESP contará con una red exclusiva de fibra óptica BIREME promueve curso de personalización de la aplicación BVS Agenda Newsletter BVS<br>Red de Noticias BVS biblioteca **BIREME · OPAS · OMS** 

Destacados

Newsletter BVS Newsletter BVS 056 10/agosto/2006 Se logran importantes

avances en la 5<sup>ª</sup>. Reunión de

virtual em saúdo

**TESTE** 

filtro de búsqueda

 $\overline{\mathbb{M}}$ 

#### **Componentes**

**Componentes** Primera columna **Red** Segunda columna **Literatura Cientifica Acceso a Documentos Directorios, Portales** Comunicación Acerca de la BVS Tercera columna **Temas Avisos** Cuarta columna **Destacados Newsletter BVS** 

**La sequencia es definida pelo item componente de la coluna estructura**

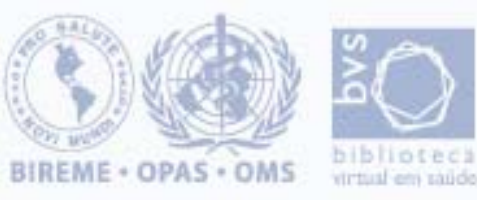

#### **Funcionalidades del Módulo**

#### **de Administración**

**RED – Através del RSS**

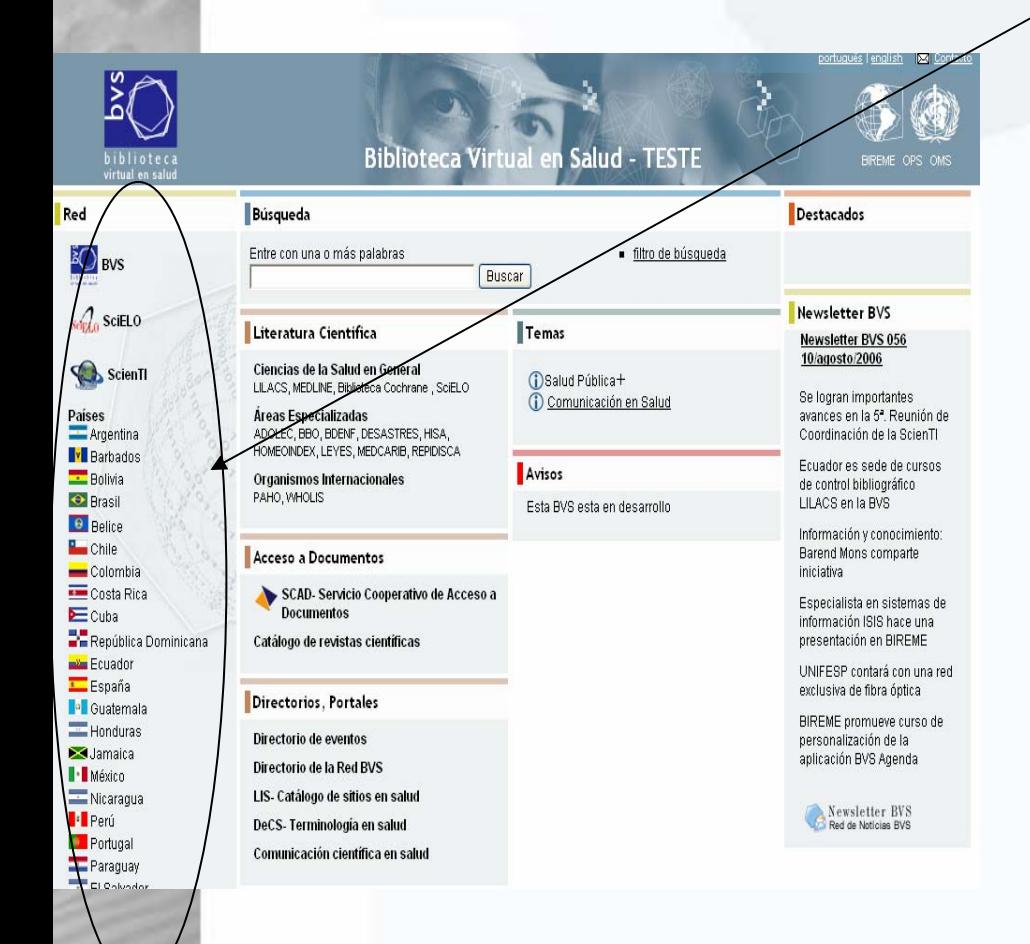

Componentes Primera columna **Red** Segunda columna **Literatura Cientifica Acceso a Documentos Directorios, Portales Comunicación Acerca de la BVS** Tercera columna **Temas Avisos** Cuarta columna **Destacados Newsletter BVS** 

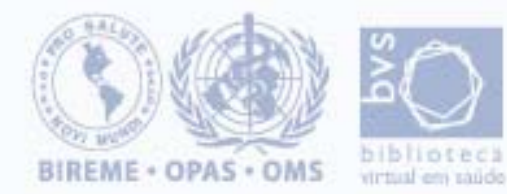

#### **Funcionalidades del Módulo**

#### **de Administración**

#### **RED – Através del RSS**

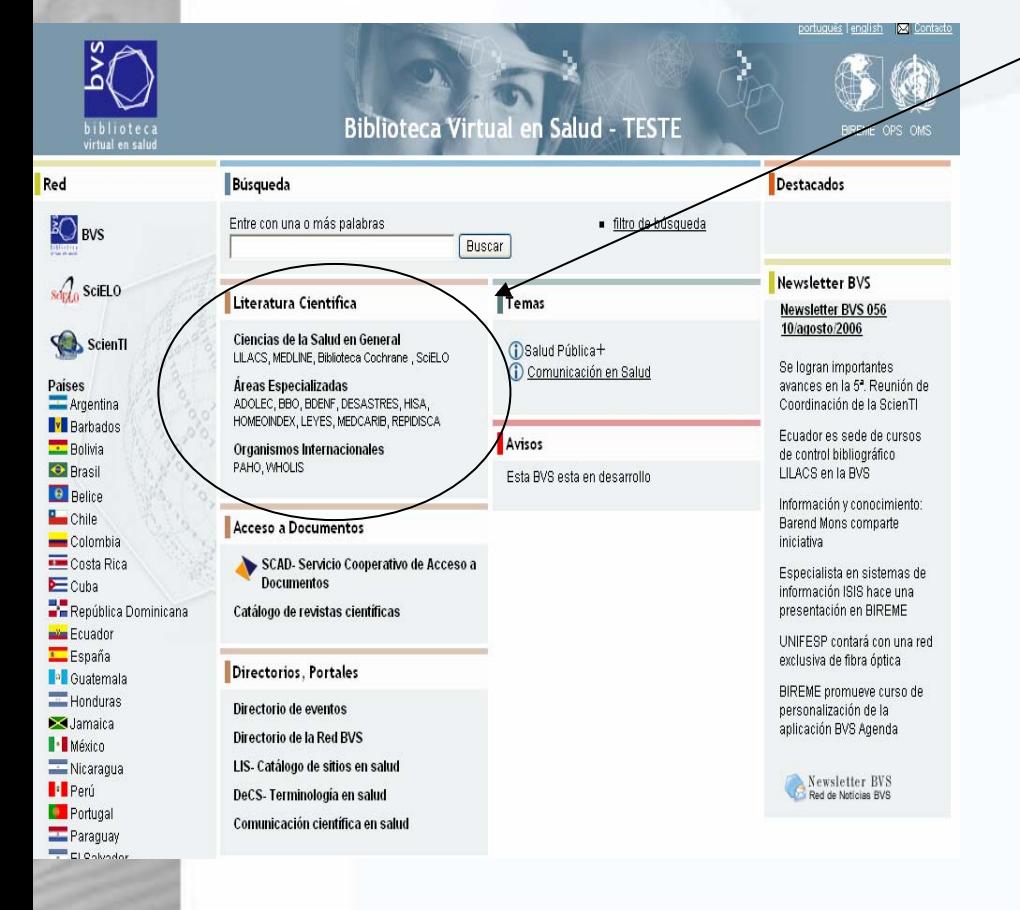

Componentes Primera columna **Red** Segunda columna **Literatura Cientifica** Acc<del>eso a Document</del>os **Directorios, Portales Comunicación Acerca de la BVS** Tercera columna **Temas Avisos** Cuarta columna **Destacados Newsletter BVS** 

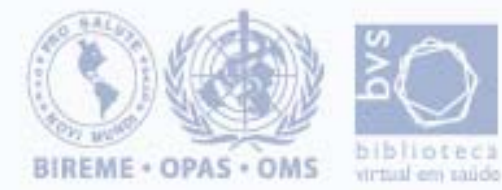

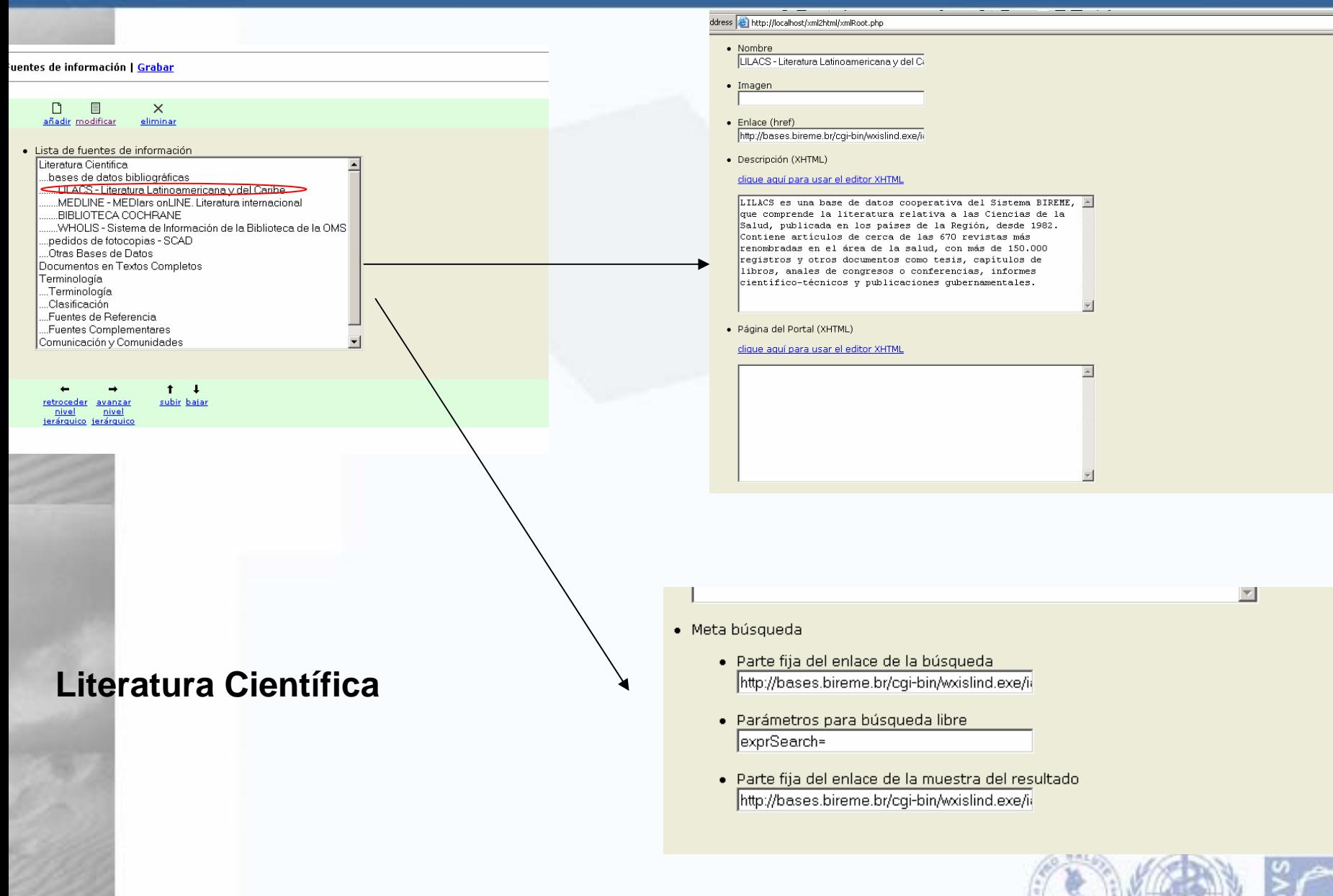

BIREME . OPAS . OMS

biblioteri

virtual em saúde

 $\sqrt{9}$   $\sqrt{60}$ 

#### Literatura Cientifica

Ciencias de la Salud en General LILACS, MEDLINE, Biblioteca Cochrane, SciELO

Áreas Especializadas ADOLEC, BBO, BDENF, DESASTRES, HISA, HOMEOINDEX, LEYES, MEDCARIB, REPIDISCA

Organismos Internacionales PAHO, WHOLIS

## **Sitio Público**

#### **Ejemplo de Literatura Científica**

#### Literatura Cientifica

inicio > Literatura Científica

Entre con una o más palabras

**Buscar** 

#### Literatura Cientifica

#### Ciencias de la Salud en General

Acceso a la literatura científica en salud en base de datos bibliográficas nacionales e internacionales; ello permite, a partir de las referencias bibliográficas recup acceder a enlaces para documentos disponibles totalmente en línea o por medio del servicio de acceso al documento original - SCAD.

Áreas Especializadas

Organismos Internacionales

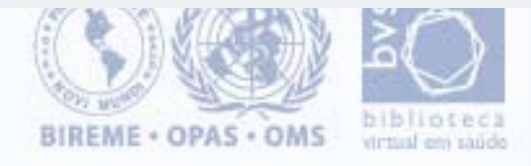

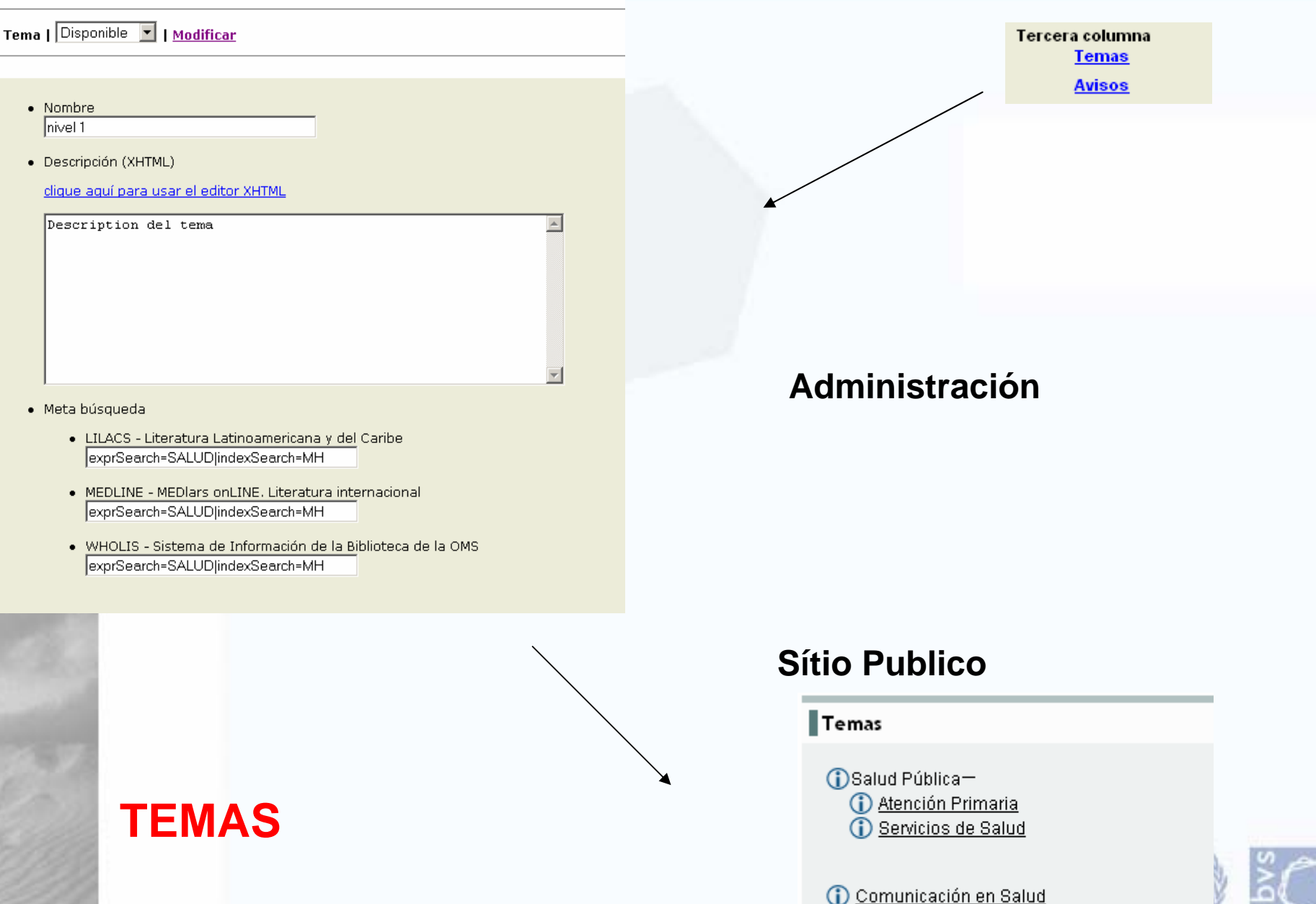

#### **Funcionalidades del Módulo**

#### **de Administración**

#### **RED – Através del RSS**

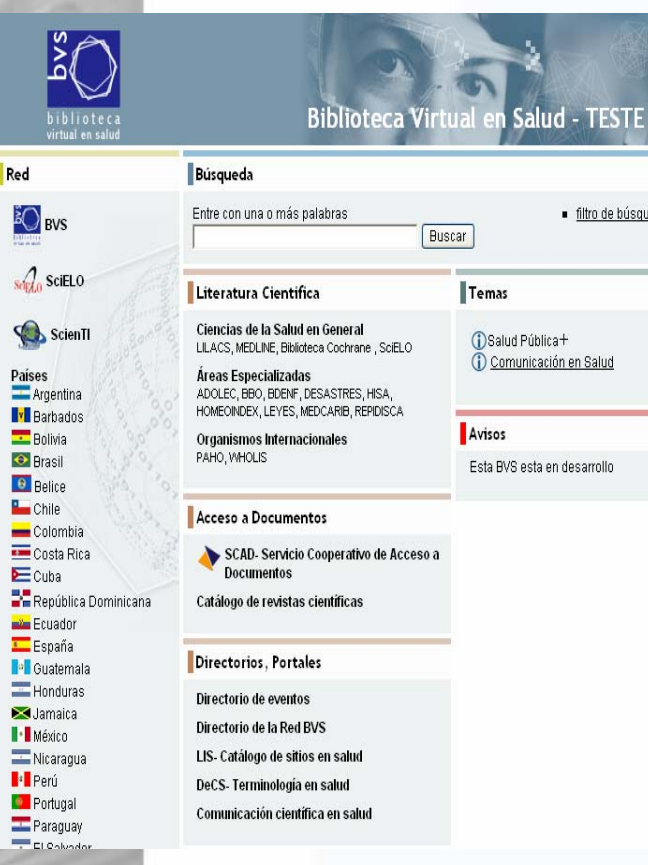

## · filtro de búsqueda Temas (i)Salud Pública+ Comunicación en Salud

Esta BVS esta en desarrollo

Destacados

Newsletter BVS **Newsletter BVS 056** 10/agosto/2006

Se logran importantes avances en la 5ª. Reunión de Coordinación de la ScienTI

<u>portuguës lenglish Max Contacte</u>

BIREME OPS OM

Ecuador es sede de cursos de control bibliográfico LILACS en la BVS

Información y conocimiento: Barend Mons comparte iniciativa

Especialista en sistemas de información ISIS hace una presentación en BIREME

UNIFESP contará con una red exclusiva de fibra óptica

BIREME promueve curso de personalización de la aplicación BVS Agenda

> Newsletter BVS Red de Noticias BVS

Componentes Primera columna **Red** Segunda columna **Literatura Cientifica Acceso a Documentos Directorios, Portales Comunicación Acerca de la BVS** Tercera columna **Temas Avisos** Cuarta columna **Destacados Newsletter BVS** 

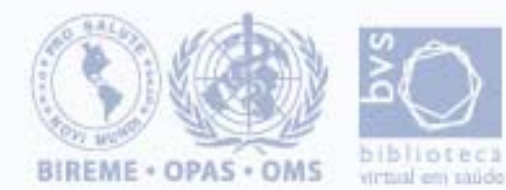

#### **Funcionalidades del Módulo**

#### **de Administración**

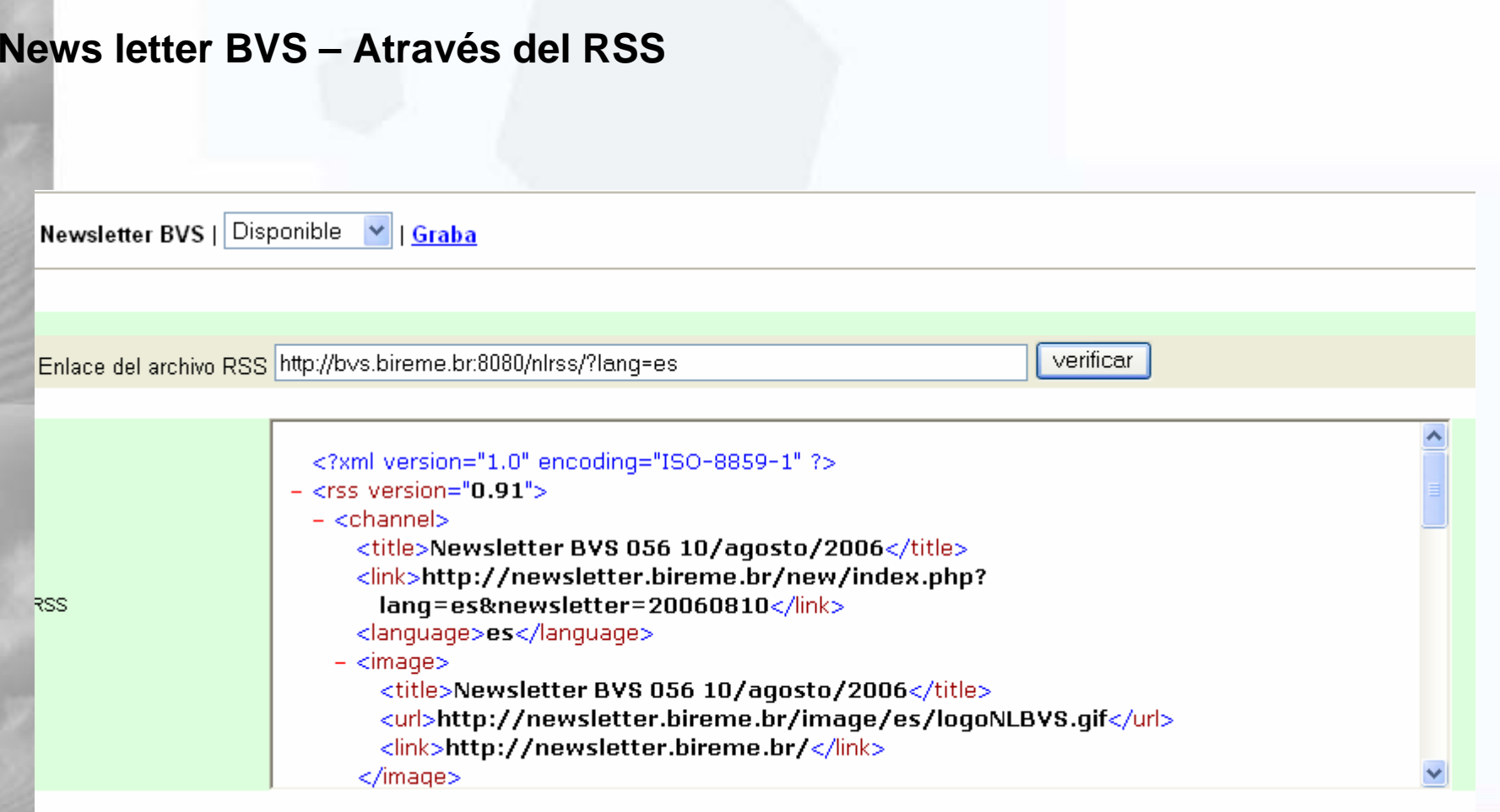

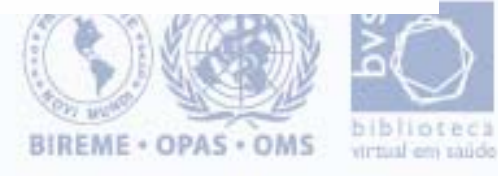

#### **Ubicación de los contenidos del del BVS- Site**

#### **\bases\site\**

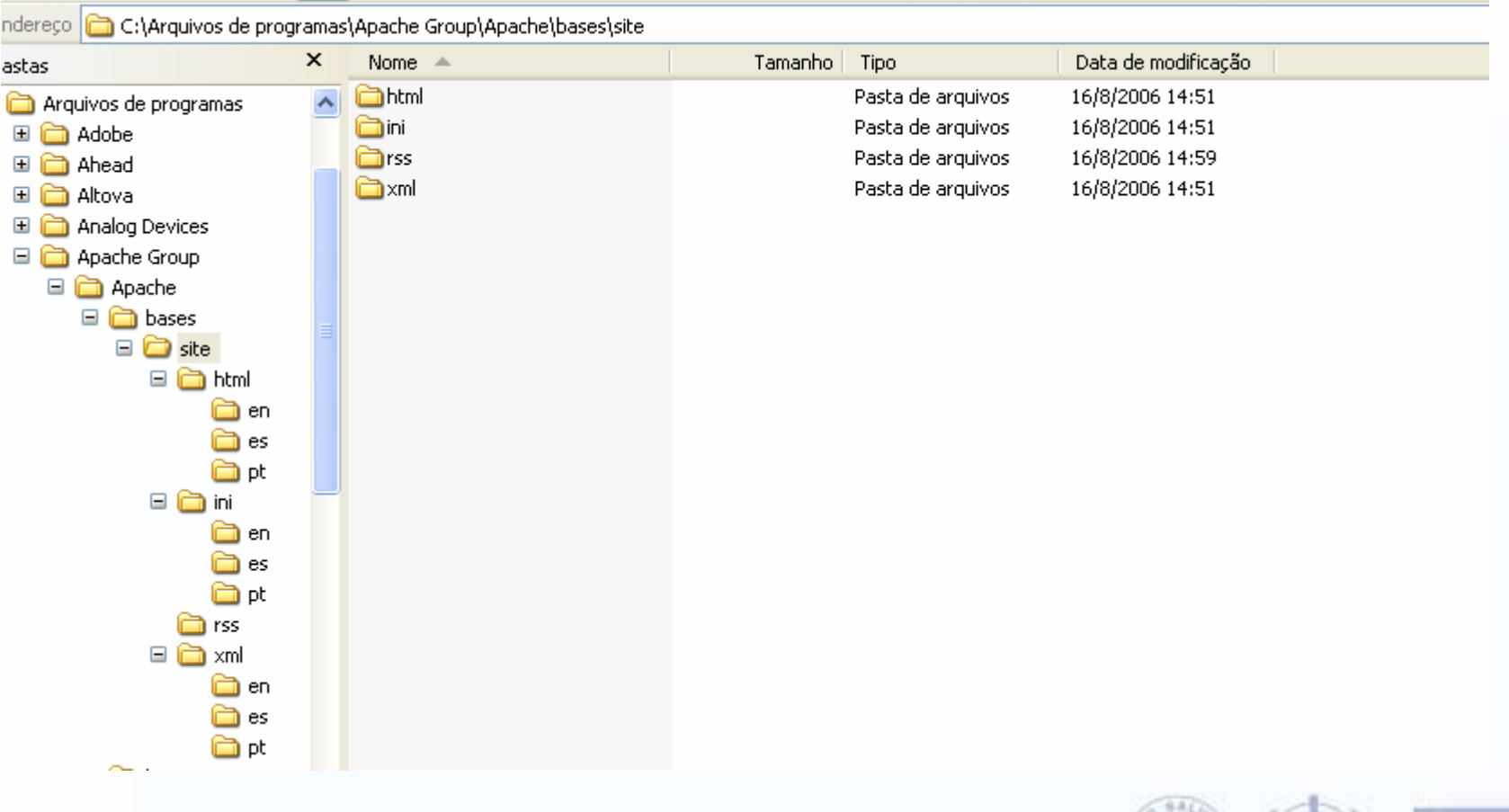

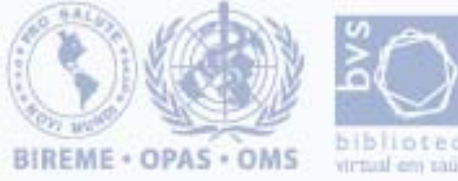

### **Ubicación de los contenidos del BVS- Site**

#### **Carpeta donde quedánse ubicados las páginas html generadas automaticamenteCada Número és um Componente**

#### **\bases\site\html\**

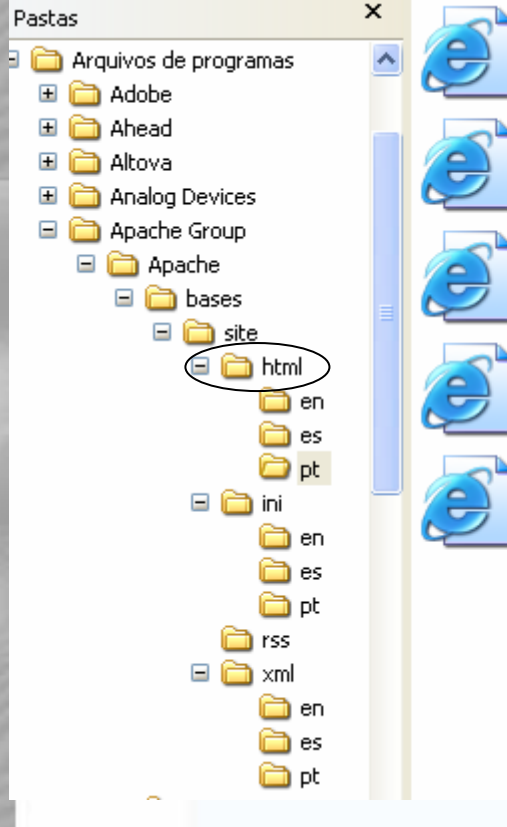

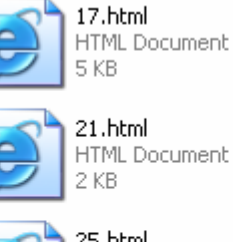

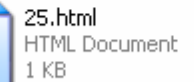

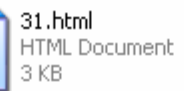

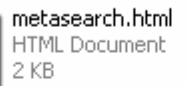

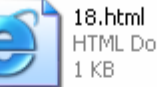

HTML Document

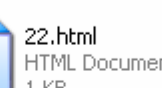

HTML Document 1 KB

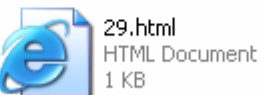

bys.html **HTML Document** 

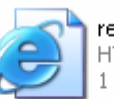

responsable.html HTML Document L KB

2 KB

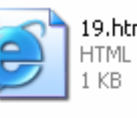

19.html **HTML Document** 

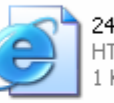

24.html **HTML Document** 1 KB

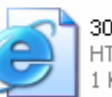

30.html **HTML Document** 1 KB

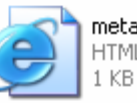

metainfo.html **HTML Document** 

#### **Ubicación de los contenidos del BVS- Site**

**Donde quedanse las informaciones de las titles de las páginas**

#### **\bases\site\ini\**

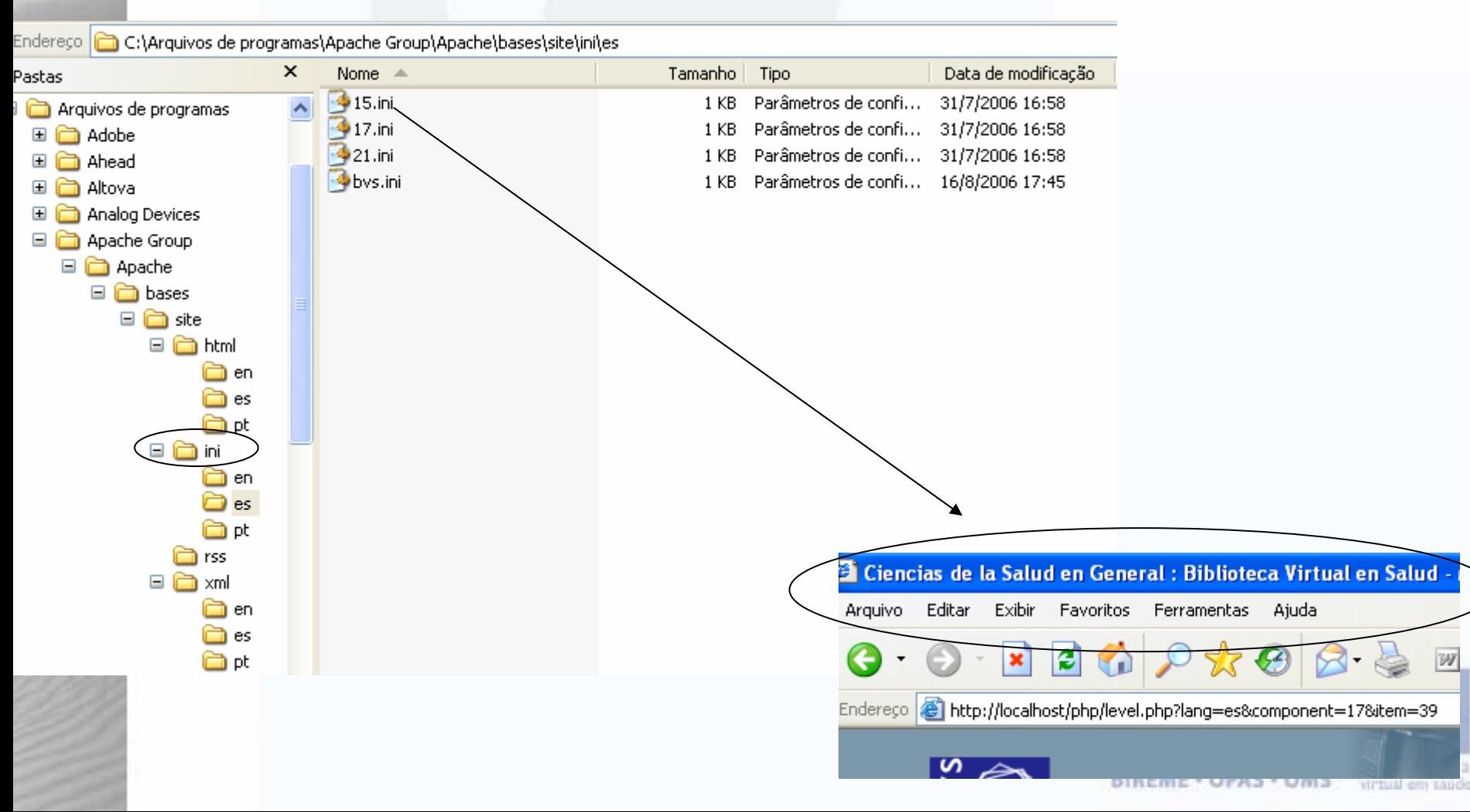

#### **Ubicación de los contenidos del BVS- Site**

**Donde quedanse las informaciones de Cache RSS Son actualizadas en 1 hora**

#### **\bases\site\rss\**

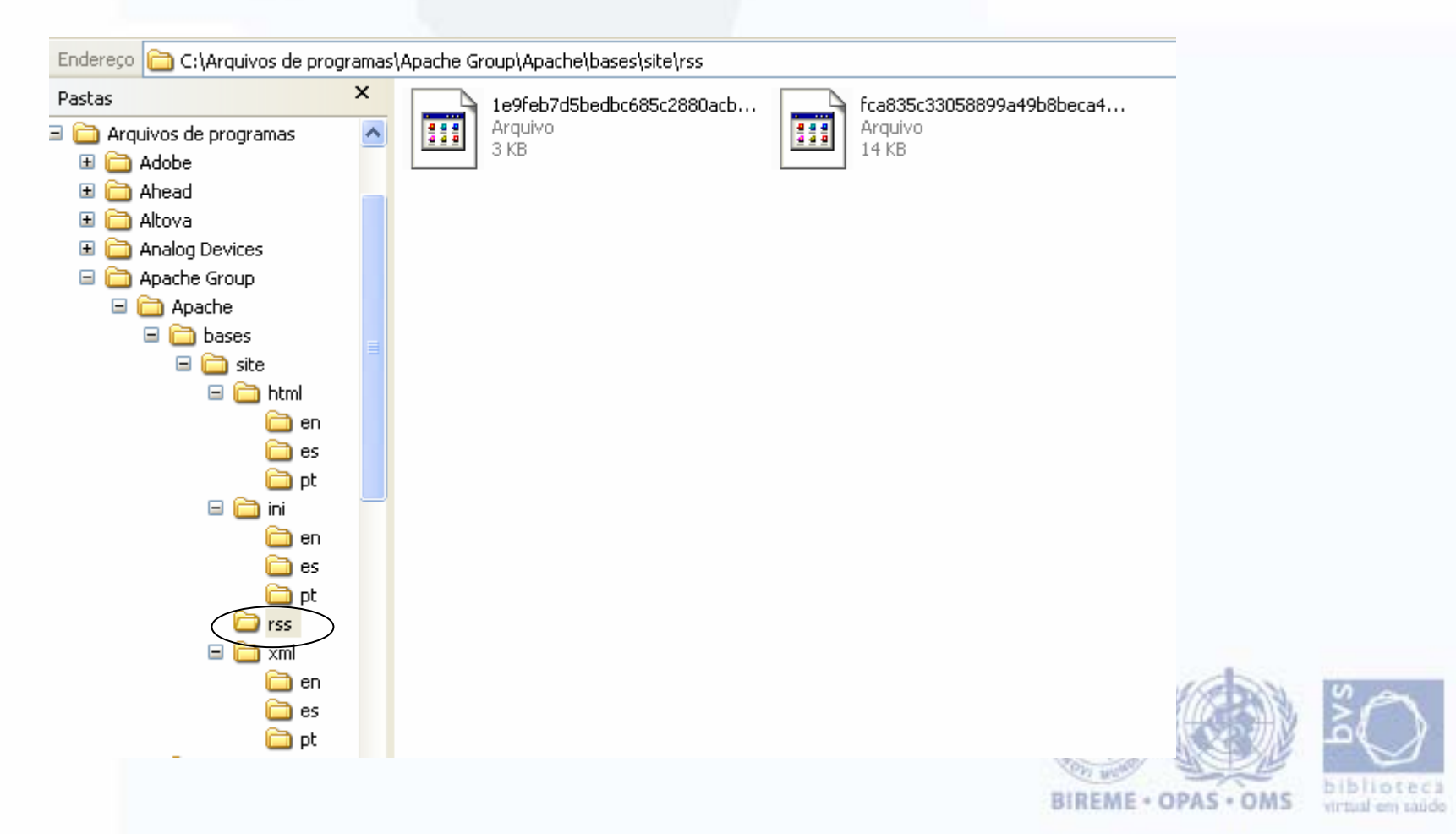

#### **Ubicación de los contenidos del BVS- Site**

**Donde quedanse las informaciones de Cache RSS Son actualizadas en 1 hora**

#### **\bases\site\rss\**

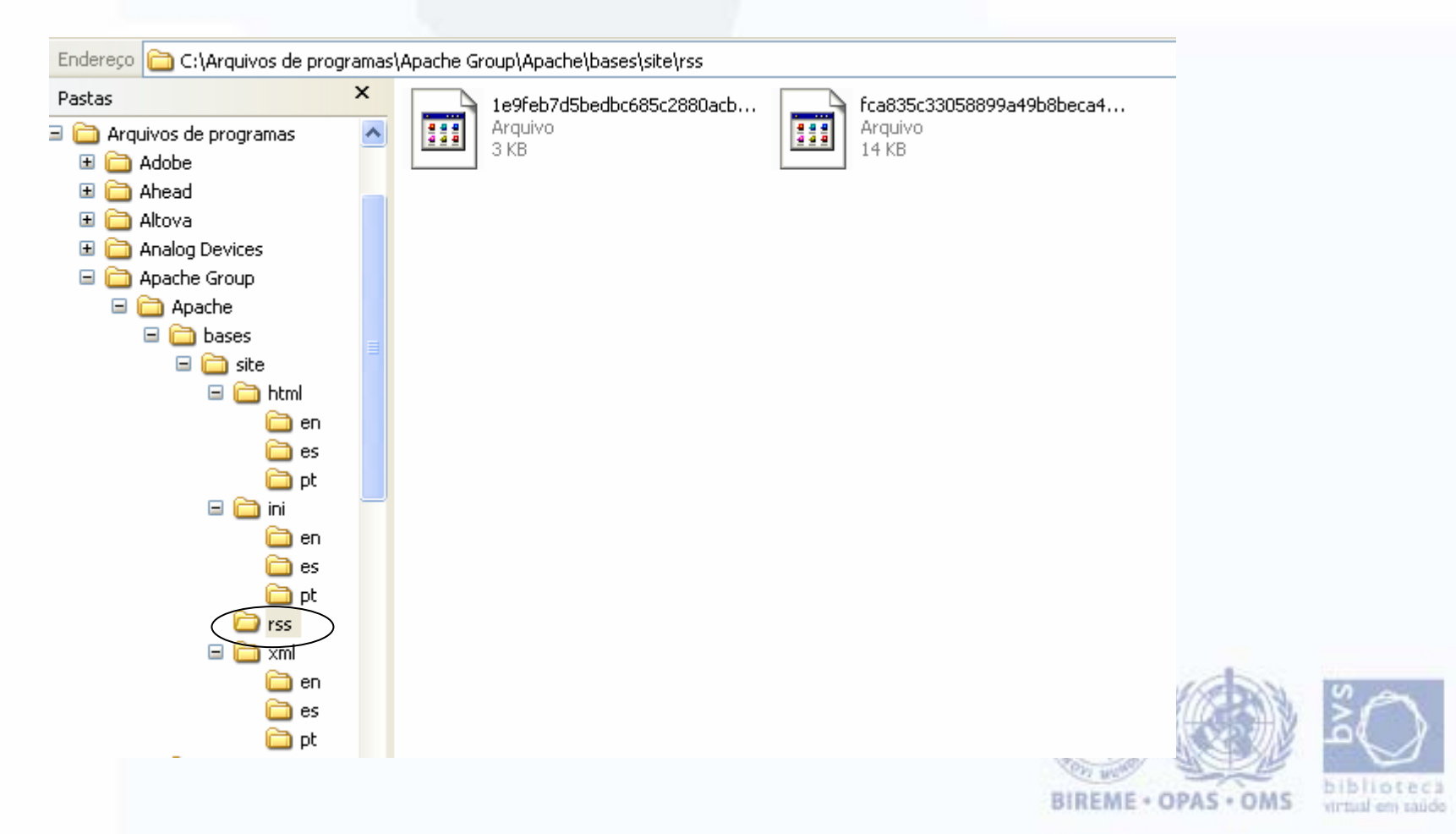

#### **Ubicación de los contenidos del BVS- Site**

**Archivo donde se queda las informaciones de login del usuario**

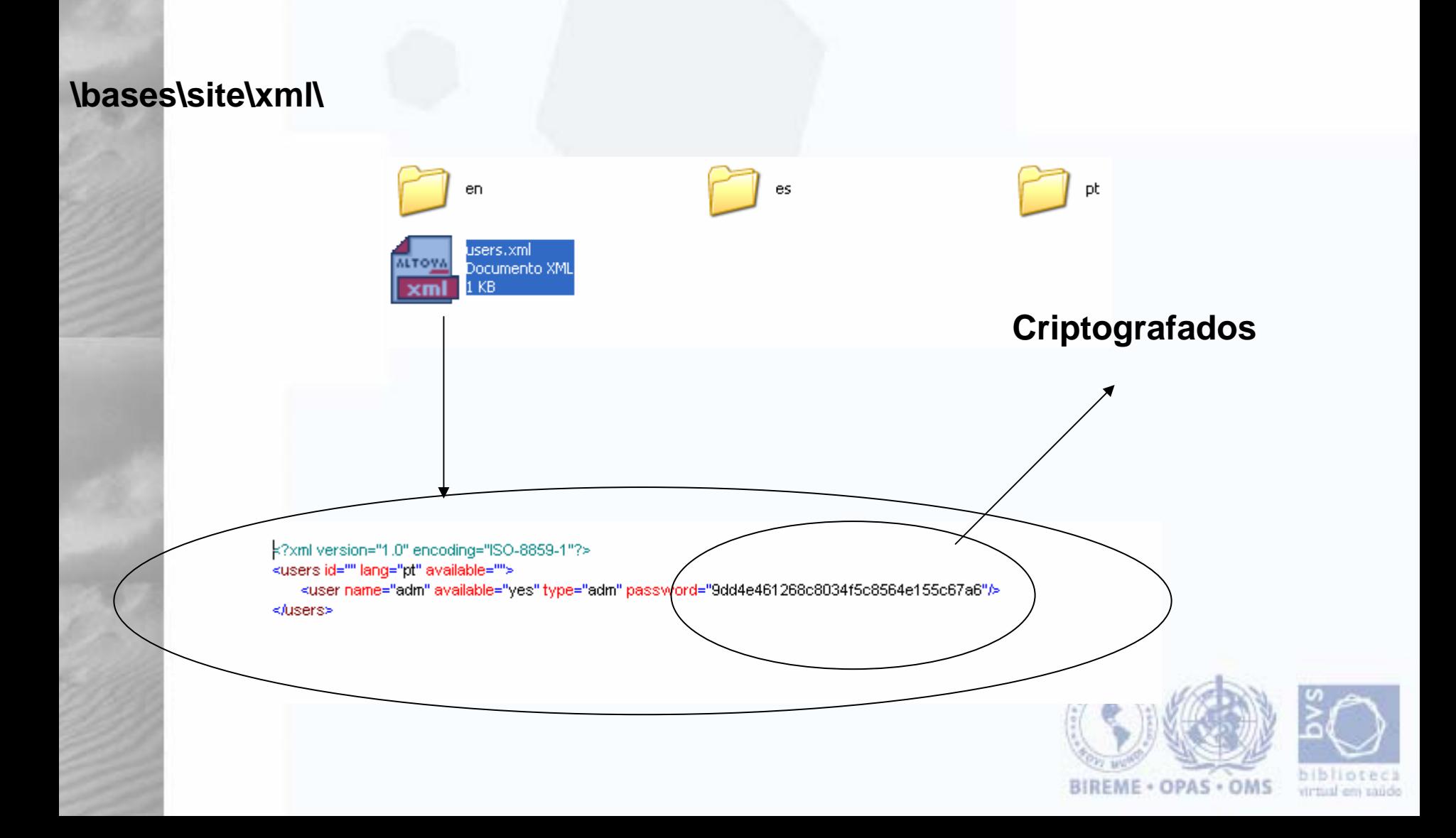

#### **Ubicación de los contenidos del BVS- Site**

**Donde quedanse los archivos xml. Los números indican los componentes**

#### **\bases\site\xml\**

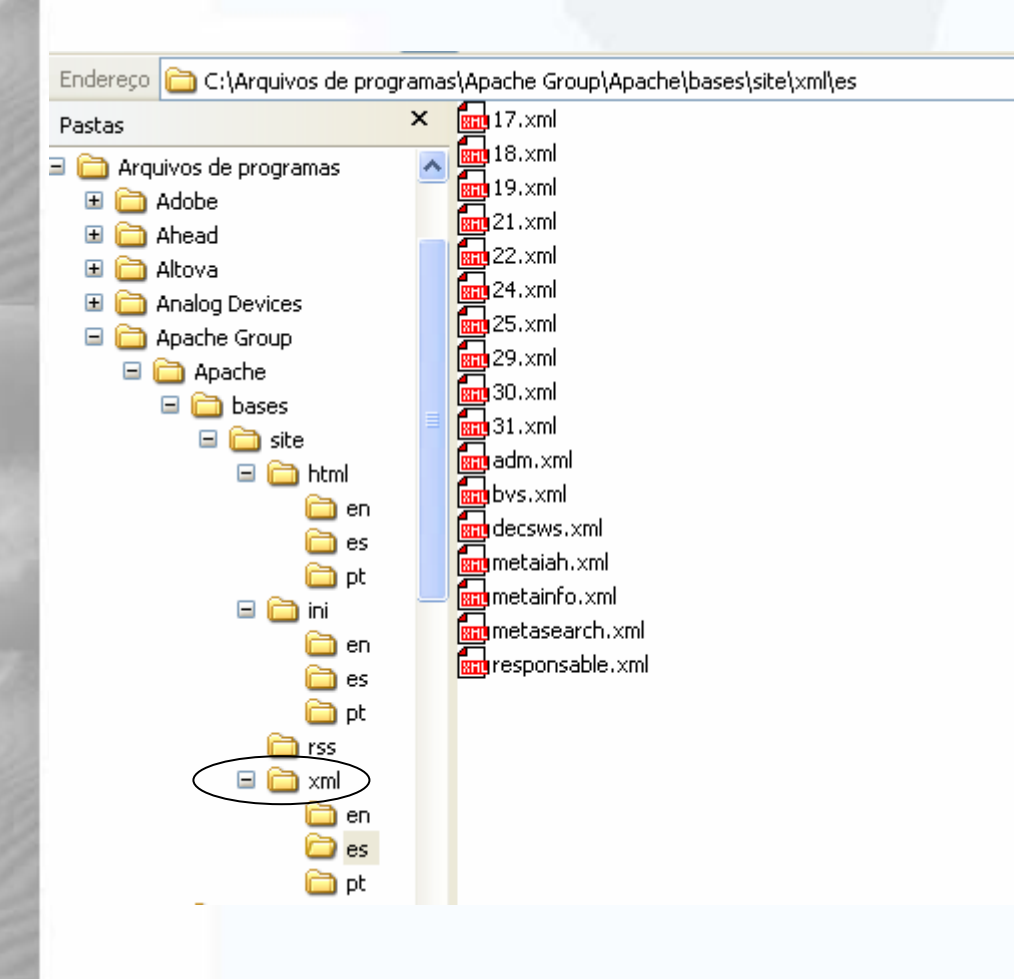

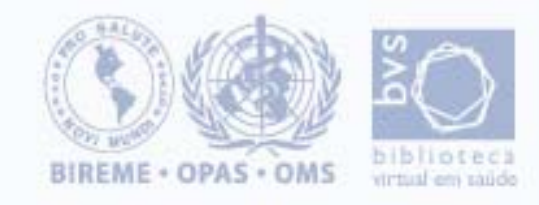

#### **Ubicación de los archivos de sistema o de customización del BVS- Site**

#### **\bases\htdocs\**

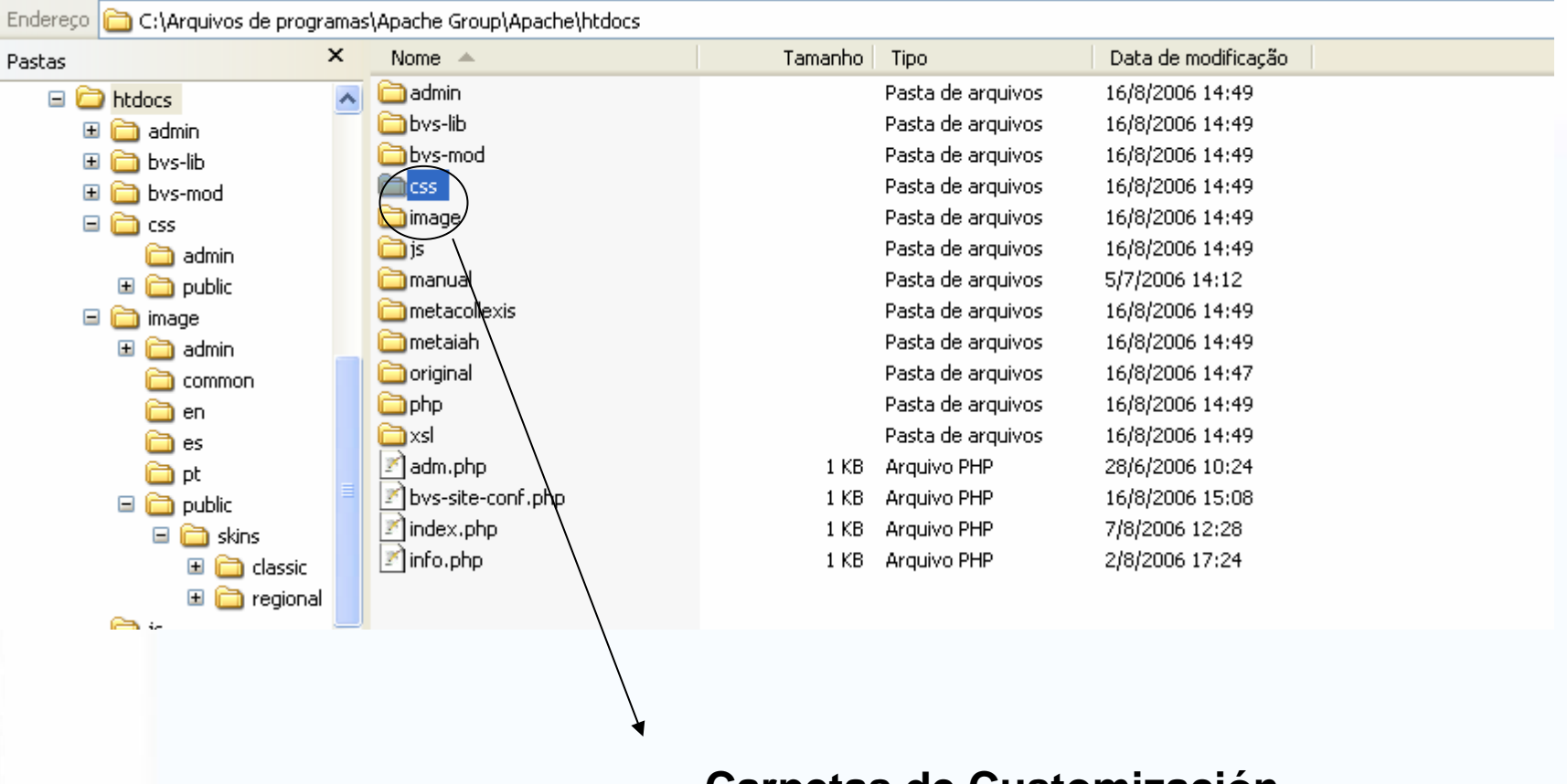

#### **Carpetas de Customización**

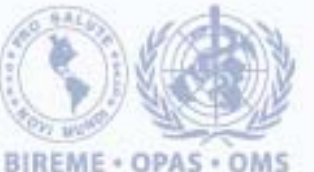

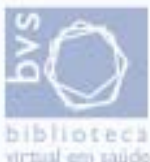

# Preguntas

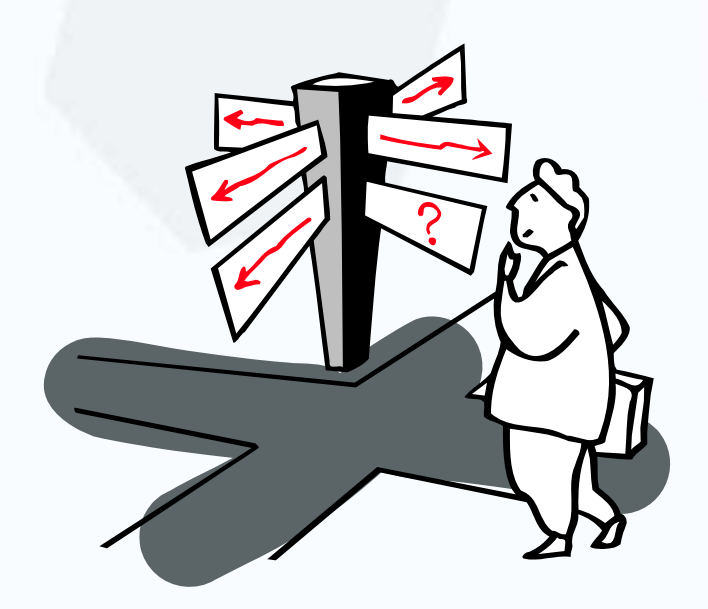

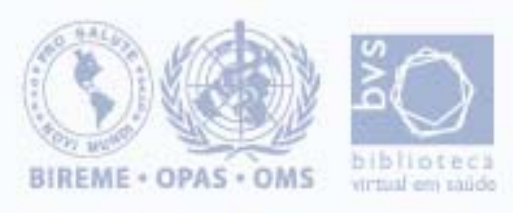